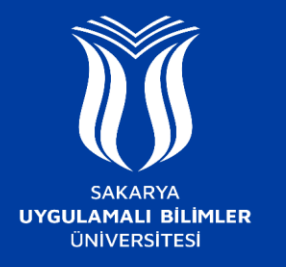

## **EDUROAM AĞINA NASIL BAĞLANILIR ?**

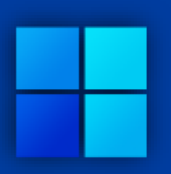

## **Windows 8 ve sonraki sürümler**

- -Kablosuz bağlantı ayarlarından "**eduroam**" ağını seçerek "**Bağlan**" butonuna tıklayın.
- -Kullanıcı adı ve parola girilmesi için açılan alanda Kullanıcı Adı kısmına **Kurum Mail Adresi**, Parola kısmına **SABİS Şifresi**  yazılmalı ve ardından "**Tamam**" butonuna basılarak ilerlenir. Sonrasında gelen uyarı mesajı onaylanarak bağlantı sağlanır.

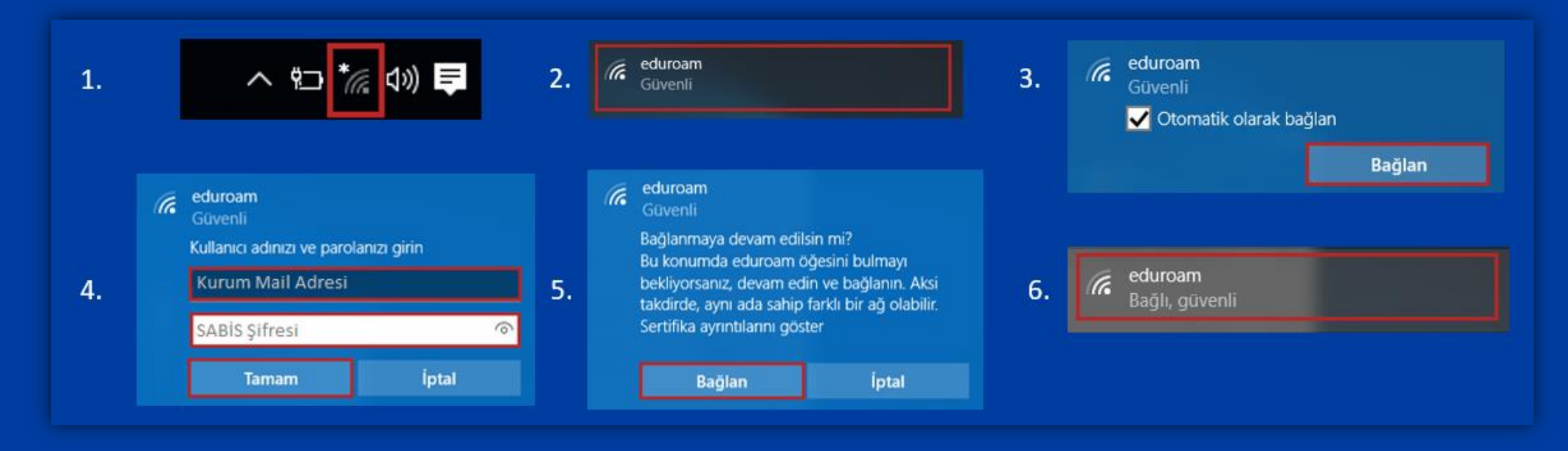